# Introduction au Traitement du Signal

Travaux Pratiques (9h)

Synthèse, analyse et filtrage d'un signal audio numérique

Université Paris 13, Institut Galilée, Ecole d'ingénieurs Sup Galilée Parcours Télécommunications et Réseaux -  $1<sup>ere</sup>$  année

2019-2020

# Plan de l'étude

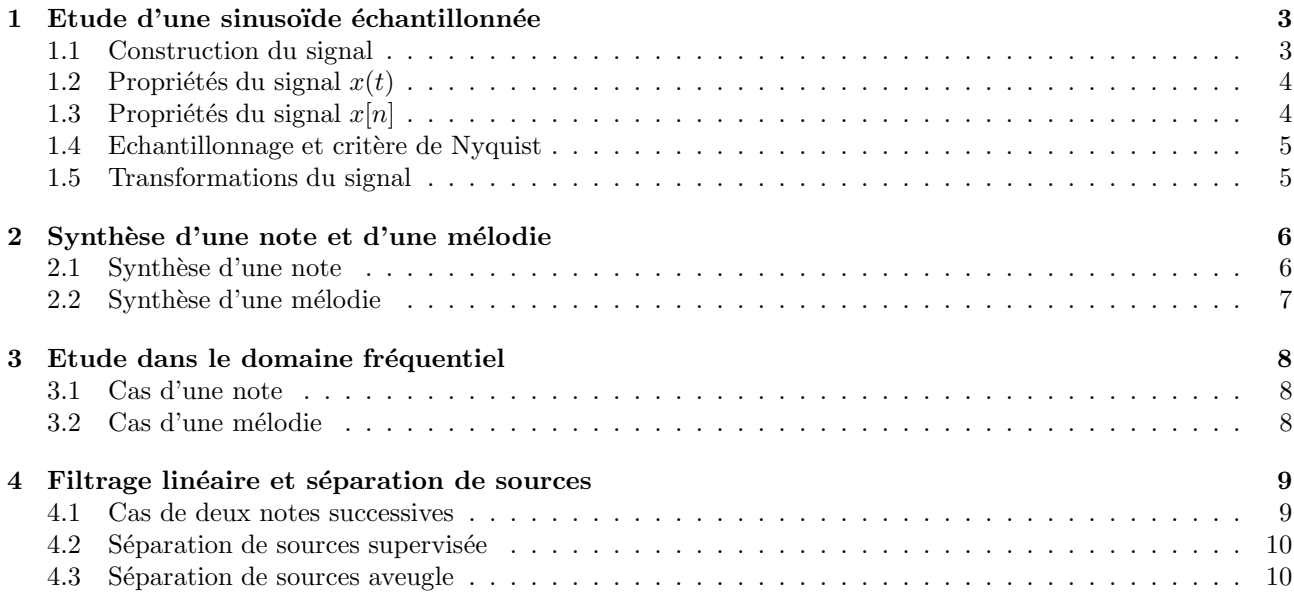

# Introduction

Le but de ce TP est de synthétiser sous MATLAB des signaux audio numériques, d'analyser certaines de leurs propriétés temporelles et fréquentielles, et de réaliser un filtrage élémentaire pour effectuer une séparation de sources. Ces signaux seront définis de façon analytique sous la forme d'une concaténation de sinusoïdes pures  $\acute{e}$ chantillonnées et associées chacune à une fréquence fondamentale  $f_0$ . Ce modèle, bien que grossier, permet de générer des signaux musicaux idéaux, qui peuvent être étudiés et filtrés de façon simple par les techniques usuelles de traitement numérique du signal.

### Consignes

 $\bullet$  Récupérer le fichier TP.zip sur le site

http://www.laurentoudre.fr/its.html

- Ouvrir MATLAB et créer un répertoire de travail. Dézipper le fichier TP.zip dans ce répertoire.
- A la fin de la séance, récupérer les scripts que vous avez écrits et les stocker sur clé USB afin de les conserver pour la prochaine séance.

#### Rendu

- Sept scripts : TP Part1.m, TP Part2.m, TP Part3.m, TP Part4.m, TP Part5.m, et TP Part6.m et deux fonctions : create\_note.m et create\_melody.m Chaque fichier doit contenir votre nom, votre prénom et la date.
- $\bullet$  Compte-rendu et scripts à envoyer à votre chargé de TP avant le 03/03/2020, contenant les observations, commentaires et réponses aux questions. Le compte rendu doit contenir votre nom et votre prénom.

### Questions

Trois pictogrammes déterminent le type de question à effectuer

 $\sum$ : Calcul à faire dans votre compte-rendu

 $\overline{\mathbf{F}}$ : Code Matlab à rédiger dans un script ou une fonction

 $\bullet$ : Observation à commenter dans votre compte-rendu

# 1 Etude d'une sinusoïde échantillonnée

On considère le signal continu suivant :

$$
x(t) = \sin(2\pi f_0 t) \tag{1}
$$

Il s'agit d'une sinusoïde pure de fréquence fondamentale  $f_0$ , d'amplitude 1 et de phase égale à 0. Le signal obtenu correspond à une note de musique. La note jouée est liée à fréquence fondamentale de la sinusoïde : plus elle est élevée, plus le son est aigu. Par exemple, une sinusoïde de fréquence fondamentale  $f_0 = 440$  Hz correspond à la note  $la:$  il s'agit de la note que l'on entend en utilisant un diapason ou en décrochant son téléphone fixe.

Ce signal analogique n'est pas étudiable avec MATLAB (il contient une infinité d'échantillons et ses valeurs ne sont pas quantifiées), nous allons donc travailler sur une version échantillonnée et quantifiée de ce signal. On définit donc le signal numérique  $x[n]$  échantillonné avec une fréquence d'échantillonnage  $F_e$  et contenant N échantillons :

$$
x[n] = \sin(2\pi f_0 t[n])\tag{2}
$$

Les temps  $t[n]$  sont définis de la façon suivante :

$$
t[n] = \frac{n}{F_e} \text{ pour } 0 \le n \le N - 1 \tag{3}
$$

Par défaut, MATLAB quantifie toutes les valeurs sur 64 bits et sauf mention contraire, on travaillera dans cette partie avec un signal échantillonné à  $F_e = 8000$  Hz, de fréquence fondamentale  $f_0 = 800$  Hz et d'une durée  $d=2$  secondes.

#### 1.1 Construction du signal

On veut synthétiser sous MATLAB un premier signal numérique selon le modèle décrit ci-dessus

 $\widehat{\div} \mathbb{Q} 1|$ - Se placer dans le répertoire de travail et créer sous MATLAB un script vide nommé TP\_part1.m

On écrira en haut de chaque script le nom et le prénom de l'auteur, la date, ainsi que les commandes suivantes qui permettent de nettoyer tout l'espace de travail à chaque fois que le script est lancé : % NOM Prenom % Date clear all % Supprime toutes les variables de l'espace de travail close all % Ferme toutes les figures courantes clc % Nettoie l'historique des commandes

 $\mathbf{Q2}$  - Comment doit-on choisir N en fonction de d et  $F_e$  ? Que devient cette expression si d n'est plus un entier ?

 $\mathbf{F}^{\mathbb{B}}\mathbf{Q3}$  - Fixer les valeurs de  $F_e$ ,  $d$  et  $f_0$ . Calculer N en fonction de  $F_e$  et  $d$ .

```
Sous Matlab il existe trois façon d'arrondir un nombre :
```

```
y=round(x); % Arrondit a l'entier le plus proche
y=floor(x); % Arrondit a l'entier inferieur (partie entiere)
y=ceil(x); <sup>%</sup> Arrondit a l'entier superieur
```
 $\mathbf{Q4}$  - Ecrire les 10 premières valeurs du vecteur temps  $t[n]$ 

- Construire sous MATLAB le vecteur temps  $t$  de taille  $N$  et contenant les différentes valeurs  $t[n]$ . Attention : dans tous ces Travaux Pratiques, on travaillera toujours avec des vecteurs colonnes ! Pour créer un vecteur y ligne contenant toutes les valeurs entre debut et fin avec un pas de pas, on peut utiliser

```
y = debut: pas: fin;
% Exemples d'utilisation :
x1 = 0:0.1:1; % Vecteur ligne 0, 0.1, 0.2, ...
x2 = 3:8; % Vecteur ligne 3, 4, 5, ...
x3 = (0:5)'/2; % Vecteur colonne 0 1/2 1, ..
Si la valeur de pas n'est pas spécifiée, MATLAB la fixe automatiquement à 1.
```
 $\left\lceil \left\lceil \log 6 \right\rceil \right\rceil$  - Construire le signal x contenant les différentes valeurs  $x[n]$ 

```
Etant donné un vecteur y, on peut construire un nouveau vecteur z de la façon suivante:
z = y+2; % On rajoute 2 a toutes les valeurs du vecteur y
z = 5*y; % On multiplie toutes les valeurs du vecteur y par 5<br>z = y.^3; % On met toutes la valeurs du vecteur y a la puissan
z = y \cdot \hat{i}; % On met toutes la valeurs du vecteur y a la puissance 3<br>
z = \log(y); % On prend le logarithme de toutes les valeurs du ve
                    % On prend le logarithme de toutes les valeurs du vecteur y
z = abs(y); % On prend la valeur absolue de toutes les valeurs du vecteur y
z = cos(y/7); % On divise toutes les valeurs du vecteur y par 7, puis on en prend
                     % le cosinus
```
 $\circledcirc$  Q7 - Ecouter le son avec vos écouteurs : est-il grave ? aigu ? Essayer différentes valeurs pour  $f_0$  (entre 300 et 1200 Hz) et commenter.

Sous MATLAB, un son est défini comme un vecteur ayant des valeurs comprises entre -1 et 1 et associé à une fréquence d'échantillonnage. Pour jouer un son x échantillonné à Fs, on utilise la commande: sound(x, Fs) % Joue le son brut OU soundsc(x,Fs) % Joue le son apres renormalisation % (renormalise toutes les valeurs du vecteur entre -1 et 1) Il vaut mieux lancer cette instruction dans la Command Window, car sinon le son se jouera à chaque fois qu'on exécutera le script !

### 1.2 Propriétés du signal  $x(t)$

**Q8** - Quelle est la période fondamentale  $T_0$  du signal  $x(t)$  avant échantillonnage ?

**Q9** - Calculer l'énergie totale  $E_{x(t)}$  du signal  $x(t)$ . Le signal est-il à énergie finie ?

**Q10** - Calculer la puissance moyenne totale  $P_{x(t)}$  du signal  $x(t)$ .

#### 1.3 Propriétés du signal  $x[n]$

Q11 - Afficher le signal ´echantillonn´e <sup>x</sup>[n] en fonction du temps sur l'intervalle [0 , <sup>4</sup>T0] et annoter correctement la figure. Essayer différentes valeurs pour  $f_0$  (entre 300 et 1200 Hz) et commenter.

```
Voici quelques commandes utiles pour faire une figure sous MATLAB:
figure % Ouvre une nouvelle figure
plot(t,x) % Affiche le vecteur x en fonction du vecteur t
title('Ma Figure') % Donne un titre a la figure<br>xlabel('Temps (en secondes') % Donne un nom a
                                  % Donne un nom a l'axe des abscisses
ylabel('Amplitude') % Donne un nom a l'axe des ordonnees
xlim([0 1]) % Restreint la figure pour les abscisses comprises entre 0 et 1
ylim([-1 1]) % Restreint la figure pour les ordonnees comprises entre -1 et 1
```
**Q12** - Le signal  $x[n]$  est-il à support temporel borné ?

 $\lfloor \text{Q13} \rfloor$ - Si l'on observait  $x[n]$  sur une durée infinie, le signal serait-il périodique ? Si oui, quelle serait sa période fondamentale  $M_0$ ?

 $\bf Q14$  - Donner les formules à utiliser pour calculer l'énergie totale  $E_{x[n]}$  et la puissance moyenne totale  $\overline{\text{du signal}} \ x[n]$ 

 $\mathbf{\Xi}^{\!\boxplus\!}\mathbf{Q}15$  - Calculer sous MATLAB l'énergie totale  $E_{x[n]}$  du signal échantillonné  $x[n].$ 

Pour obtenir un scalaire z à partir d'un vecteur y, on pourra utiliser :  $z = sum(y)$ ; % somme des elements du vecteur y  $z = \text{mean}(y)$ ; % moyenne des elements du vecteur  $=$  max(y);  $\frac{1}{8}$  maximum des elements du vecteur y

# 1.4 Echantillonnage et critère de Nyquist

Nous allons maintenant nous intéresser à l'échantillonnage et illustrer le critère de Nyquist.

 $\rm Q16$  - D'après Nyquist, quelle est la valeur minimale de la fréquence d'échantillonnage que nous pouvons utiliser sans dégrader de façon irréversible le signal  $x(t)$  ?

◉  $\textbf{Q17}$  - Illustrons ceci de façon expérimentale : choisir différentes valeurs pour  $F_e$ , certaines au dessus de cette valeur minimale, d'autres en dessous et écouter les signaux obtenus. Conclure.

 $\textbf{Q18}$  - Montrer par le calcul que les sinusoïdes de fréquences avec  $f_0 = 800$  Hz et  $f_0 = 7200$  Hz ont la même fréquence apparente, si elles sont échantillonnées à 8000 Hz.

 $Q19$  - Vérifier ceci en écoutant les signaux obtenus avec ces deux fréquences fondamentales. Commenter.

# 1.5 Transformations du signal

On considère le signal  $x_2(t) = x\left(\frac{t}{2}\right)$  $\frac{t}{2}$ .

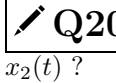

◉

 $\left[0.20\right]$  - S'agit-il d'une dilatation ou d'une contraction ? Quelle est la fréquence fondamentale du signal

 $\bm{\boxdot} \mathbf{Q}$ 2 $1$  - Former le signal  $x_2[n]$ , version échantillonnée du signal  $x_2(t)$ . On utilisera la fréquence d'échantillonnage  $\overline{F_e} = 8000$  Hz et une durée  $d = 2$  secondes. Tracer les signaux  $x[n]$  et  $x_2[n]$  sur la même figure sur l'intervalle [0 , 10 ms[.

Pour tracer deux signaux sur la meme figure, on peut utiliser au choix l'une deux commandes suivantes :

```
plot(t1,x1)hold on
plot(t2,x2)legend({'Signal 1', 'Signal 2'});
plot(t1,x1,t2,x2)
legend({'Signal 1', 'Signal 2'});
```
 $\bigcirc \mathbb{Q}22 \big|$  - A partir de l'observation de la figure, confirmer le résultat de la question Q20.

# 2 Synthèse d'une note et d'une mélodie

Nous allons dans cette partie étudier non plus une seule sinusoïde mais plusieurs, qui, mises bout à bout, vont créer une mélodie.

#### 2.1 Synthèse d'une note

Pour le moment nous avons considéré une sinusoïde de fréquence fondamentale  $f_0$  quelconque, sans savoir si cette fréquence correspondaient à une note produite effectivement par un instrument de musique. En réalité, si l'on considère par exemple un piano, il y a seulement un ensemble fini de notes (donc de fréquences) qu'il peut produire. Dans notre cas, nous allons donner à chaque note du piano un numéro, et calculer la fréquence fondamentale associée grâce à la formule suivante:

$$
f_0^{note} = 440 \times 2^{\frac{note - 69}{12}} \tag{4}
$$

où note est le numéro de la note que l'on veut jouer. On peut observer que la note  $note = 69$  correspond justement à la fréquence  $f_0 = 440$  Hz (c'est la note la) dont on parlait dans l'introduction. Voici un tableau qui présente un extrait de la correspondance entre numéros de notes, notes musicales et fréquences fondamentales.

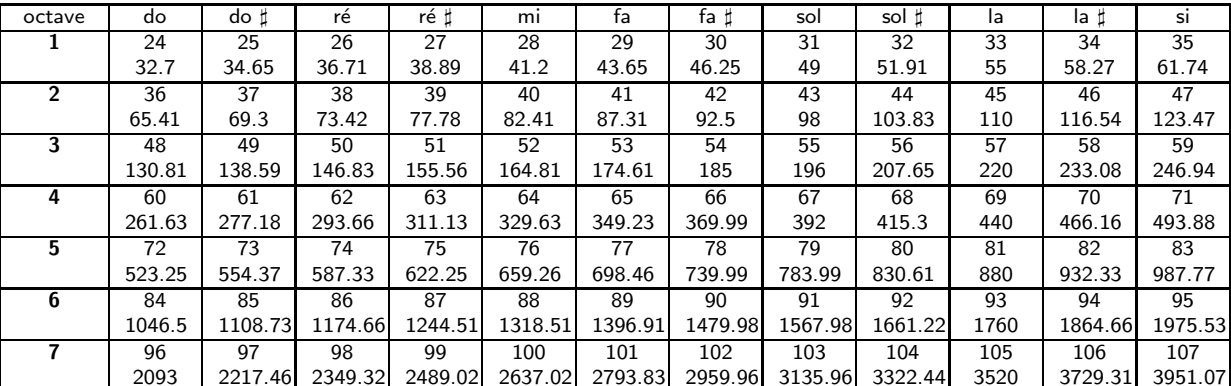

 $Q23$  - Créer sous MATLAB un script vide nommé TP part2.m dans lequel vous définissez les valeurs de  $\overline{F_e}$ , d et note. Vous choisirez les valeurs de d et note, et on utilisera  $F_e = 8000$  Hz.

 $\left\lfloor 24 \right\rfloor$  - Créer une fonction create note.m prenant en paramètres d'entrée une durée d, un numéro de note note et une fréquence d'échantillonnage Fs et renvoyant un signal x (correspondant à une sinusoïde de durée d et de fréquence fondamentale  $f_0^{note}$  comme défini ci-dessus) associé à un vecteur temps t. Dans le cas où note = -1, on renverra un signal nul de durée d (cela revient à créer une sinusoïde de fréquence  $f_0 = 0$  !)

• Pour créer une fonction sous MATLAB, il faut créer un fichier .m dont le nom est exactement le nom de la fonction qu'on veut définir. L'entête du fichier doit être le suivant :

```
function [out1,out2] = nomFunction(in1,in2,in3)% nomFonction : nom de la fonction : le script doit s'appeler nomFonction.m
% in1, in2, in3 : arguments d'entree de la fonction
% out1, out2 : arguments de sortie de la fonction
```
- Pour tester une fonction, on ne peut pas l'exécuter telle quelle : il faut créer un script où l'on définit les entrées, où l'on appelle la fonction et où l'on récupère les sorties de la fonction.
- Pour tester une condition sous MATLAB, il faut utiliser une structure du type :

```
if i==0 % Si i est egal a 0
     i=i+1;else % Sinon
     i=i-1;end
```
 $\left\lfloor 25 \right\rfloor$ - Tester la fonction au sein du script TP part2.m en synthétisant et en écoutant plusieurs notes de différentes hauteurs et différentes durées. Tester le cas note = -1. Commenter.

# 2.2 Synthèse d'une mélodie

Une m´elodie ce n'est pas seulement une note mais une succession de notes ! Nous allons donc utiliser non plus une seule durée et une seule note, mais des vecteurs contenant plusieurs durées et plusieurs notes, afin de former une mélodie.

 $\bm{\boxdot}$   $\bf{Q26}$   $\bm{\boxdot}$  . En s'inspirant de la fonction create\_note . m, créer une nouvelle fonction create\_melody . m prenant en paramètres d'entrée un vecteur de duree d\_vect, un vecteur de numéros de note note\_vect et une fréquence d'échantillonnage Fs et renvoyant un signal x associé à un vecteur temps t. Le signal x correspond à la concaténation de plusieurs sinusoïdes dont les durées et hauteurs sont respectivement définies dans les vecteurs d vect et note vect

```
\bullet Quelques opérations sur les vecteurs en MATLAB :
 y = []; % Cree un vecteur vide
 y = [y - 1 y - 2]; % Concatenation des vecteurs y 1 et y 2 (vecteurs lignes)
 y = [y_1; y_2]; Concatenation des vecteurs y<sub>-</sub>1 et y<sub>-2</sub> (vecteurs colonnes)<br>N=length(y); % Taille du vecteur y
                    % Taille du vecteur y
 y=zeros(N,1); % Cree un vecteur colonne de taille N contenant des 0
 y = zeros(1, N); % Cree un vecteur ligne de taille N contenant des 0
 La syntaxe d'une boucle for sous MATLAB est la suivante :
  j=0;for i=1:3 % Tous les i de 1 a 3
      j=j+i;
  end
```
On commencera par générer le vecteur x, puis on génèrera le vecteur temps t

 $\bm{\Box} \mathbb{I}$   $\mathrm{Q}27$  - Tester la fonction au sein du script TP\_part2.m en choisissant des vecteurs d\_vect et note\_vect, puis en synthétisant et en écoutant la mélodie associée.

 $\mathbf{\Xi}^{\!\mathbb{I}}\mathbf{Q}28$  - Tester la fonction en chargeant les vecteurs d vect et note vect stockés dans la variable melody1.mat. Synthétiser et écouter la mélodie associée.

Pour charger toutes les variables enregistrées dans un fichier .mat, il faut utiliser la commande :

load('data.mat');

 $\textcircled{29}$  - Comment modifier cette mélodie pour qu'elle soit jouée une octave en dessous ? Et pour qu'elle aille 50% plus vite ? Tester votre solution.

# 3 Etude dans le domaine fréquentiel

Les mélodies que nous avons générées sont difficilement étudiables dans le domaine temporel : en effet, nous avons vu qu'il était par exemple impossible de visualiser le signal de façon correcte sauf en le regardant sur un temps très court. Nous allons donc continuer notre étude dans le domaine spectral, en observant la transformée de Fourier discrète de notre signal. Nous allons voir que cette représentation nous permet d'identifier par exemple en un seul coup d'oeil l'ensemble des notes jouées durant le morceau.

# 3.1 Cas d'une note

Q30 - Créer sous MATLAB un script vide nommé TP part3.m dans lequel vous définissez les valeurs de  $\overline{F_e, d \text{ et note}}$ . On utilisera  $F_e = 8000$  Hz, note = 69 et  $d = 2$  secondes.

⋥⋾  $Q31$  - Synthétiser le signal sonore associé grâce à la fonction create note.m et tracer le module au carré de la transformée de Fourier discrète du signal grâce à la fonction my FFT.m fournie sur le site du cours. Annoter correctement la figure !

La fonction fournie  $[Y, f] = \frac{1}{T} \mathbf{F} T(Y, Fs)$  prend en entrée un signal y échantillonné à Fs Hz, et renvoie la transformée de Fourier discrète Y associée à un vecteur de fréquences f. Le spectre est représenté ici sous sa forme réarrangé, c'est à dire qu'il est centré sur la fréquence nulle.

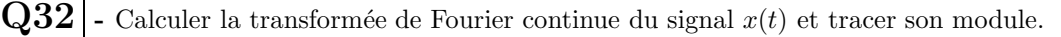

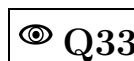

Q33. - Comparer avec la figure obtenue et commenter.

 $Q34$  - Quelle est la résolution en fréquence de la TFD ? Parmi les notes proposées dans le tableau présenté précédemment, lesquelles seront observables de façon correcte sur la TFD ?

 $\mathbf{F}^{\mathbb{I}}\mathbf{Q}35$  - Générer le signal associé à une note observable et un signal associé à une note non observable.

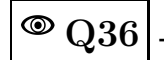

 $\circledcirc$  Q36 - Comparer les spectres des deux signaux et commenter.

◉  $Q37$  - Montrer qu'il est néanmoins possible de retrouver quelle note a été jouée en regardant uniquement le module au carré de la TFD.

#### 3.2 Cas d'une mélodie

 $\textbf{Q38}$  - Créer à la suite du script TP part3.m un signal sonore correspondant à une mélodie contenant 4 notes (dont vous choisirez les hauteurs et les durées) et échantillonné à  $F_e = 8000$  Hz.

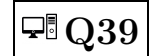

 $\mathbb{F}$  Q39 - Tracer le module au carré de la transformée de Fourier discrète du signal.

◉  $Q40$  - Montrer qu'on peut retrouver quelles notes ont été jouées en regardant uniquement le module au carré de la TFD.

# 4 Filtrage linéaire et séparation de sources

Un des grands domaines du traitement du signal est la séparation de sources. L'idée étant, à partir d'un mélange de différents signaux provenant de plusieurs sources (par exemple plusieurs personnes qui parlent en même temps), de parvenir à reconstruire le message associé à chacune des sources (par exemple retrouver ce qu'a dit chaque personne). C'est un problème courant en acoustique donc, mais aussi en télécommunications, en bio ingéniérie etc...

Dans notre cas, nous allons tenter d'additionner deux signaux sonores, et de reconstruire chacun d'entre eux grâce à un filtrage linéaire adapté. Nous avons vu que nous pouvions visualiser les notes de la mélodie en observant la transform´ee de Fourier. Nous allons voir que nous pouvons aussi modifier la m´elodie en travaillant directement sur cette transformée de Fourier.

Pour cela, nous allons utiliser au choix un filtre passe-bas idéal (si l'on veut supprimer les notes aigues), passe-haut id´eal (si l'on veut supprimer les notes graves), ou passe-bande id´eal (si l'on veut supprimer toutes les notes aigues et graves et ne garder que les médiums). Les fonctions de transfert de ces filtres sont définies de la façon suivante et dépendent d'une ou plusieurs fréquences de coupure (selon le filtrage que l'on souhaite effectuer) :

Passe-bas

\n
$$
H_{LP}(f) = \begin{cases} 1 & \text{si } |f| < f_c \\ 0 & \text{ sinon} \end{cases}
$$
\nPasse-haut

\n
$$
H_{HP}(f) = \begin{cases} 0 & \text{si } |f| < f_c \\ 1 & \text{ sinon} \end{cases}
$$
\nPasse-bande

\n
$$
H_{BP}(f) = \begin{cases} 1 & \text{si } f_{c1} < |f| < f_{c2} \\ 0 & \text{ sinon} \end{cases}
$$

La suite des opérations à réaliser est présentée ci-dessous :

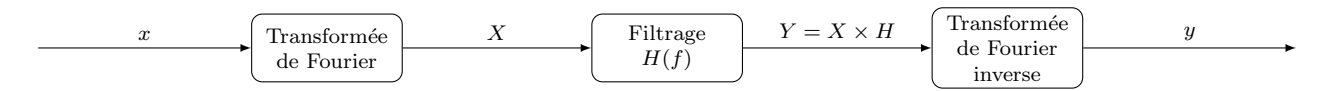

Il s'agit ici d'un filtrage linéaire vu dans le domaine fréquentiel, correspondant donc à une multiplication de la transformée du signal avec la fonction de transfert du filtre.

#### 4.1 Cas de deux notes successives

Nous allons considérer un signal composé de deux notes successives, et tenter de supprimer l'une des deux par filtrage linéaire

 $\bm{\boxdot}$   $\bm{\mathrm{Q41}}$  - Créer dans un nouveau script TP\_part4.m un signal sonore correspondant à une mélodie contenant 2 notes : une aïgue et une grave (dont vous choisirez les hauteurs et les durées) et échantillonné à  $F_e = 8000$  Hz.

 $\rm Q42$  - Tracer le module au carré de la transformée de Fourier discrète du signal et proposer une fréquence de coupure  $f_c$  permettant de séparer les deux notes.

 $\bm{\boxdot}$   $\bm{\mathrm{Q43}}|$  - Créer un vecteur H\_LP et un vecteur H\_HP correspondant aux fonctions de transfert du filtre passebas et passe-haut idéaux. Pour cela, il faudra créer des vecteurs de même taille que le vecteur de fréquences f renvoyé par la transformée de Fourier qui seront composés de 0 et de 1.

```
Pour modifier des valeurs d'un vecteur grâce à une condition, on peut utiliser les commandes suivantes :
y(y<0) = 0; % Met a 0 toutes les valeurs strictement negatives de y
z(y<3 \& y>0) = 1; % Met a 1 toutes les valeurs du vecteur z correspondant aux indices
                     % ou y est compris entre 0 et 3
```
- Appliquer le filtre passe-bas HLP sur la transformée de Fourier discrète calculée. Faire une transformée de Fourier inverse (grâce à la fonction  $my$ FFTinv.m fournie) pour retrouver le signal sonore filtré.

```
Pour multiplier deux vecteur entre eux terme à terme, on utilisera
```

```
z = y1.*y2; % Multiplie les vecteur y<sub>-</sub>1 et y<sub>-</sub>2 terme a terme z = y1./y2; % Divise les vecteur y<sub>-</sub>1 et y<sub>-</sub>2 terme a terme
                     % Divise les vecteur y_1 et y_2 terme a terme
```
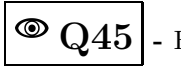

 $Q45$  - Ecouter le résultat obtenu et commenter.

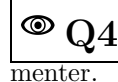

 $Q46$  - Observer le module au carré de la transformée de Fourier discrète du signal ainsi filtré et com-

 $\circledcirc$ 

 $\left[0.247\right]$  - Faire la même chose avec le filtre passe-haut H\_HP.

# 4.2 Séparation de sources supervisée

Nous allons maintenant créer deux mélodies, les additionner et les séparer grâce au filtrage que nous avons utilisé dans la partie précédente. La méthode que nous allons utiliser rentre dans la catégorie des méthodes supervisées, c'est à dire que l'on dispose d'une information a priori sur les signaux que l'on doit reconstruire (par exemple ici, on sait qu'une des sources ne contient que des notes aigues, et l'autre que des notes graves)

 $\overline{\mathbf{\cdot}}$  Q48 - Créer dans un script TP part5.m un signal x1 d'une durée de 10 secondes, échantillonné à  $\overline{66}$ = 8000 Hz et contenant des notes (au moins 4) comprises entre 50 et 71. Ecouter le signal obtenu.

 $\bm{\Box}$   $\bm{\mathrm{Q49}}$  – Créer dans le même script un signal x2 d'une durée de 10 secondes, échantillonné à  $F_e = 8000$  Hz et contenant des notes (au moins 4) comprises entre 72 et 90. Ecouter le signal obtenu.

 $\text{Q50}$  - Créer le signal x = x1 + x2.Quelle fréquence de coupure  $f_c$  peut-on utiliser pour séparer les deux signaux x1 et x2 ?

 $\widehat{\mathcal{F}}$  Q51 - En utilisant les filtres précédemment définis, reconstruire à partir de x les signaux y1 et y2 estimant respectivement x1 et x2.

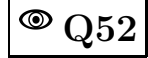

 $Q52$  - Ecouter les signaux obtenus et les comparer aux sources réelles.

 $\circledast$  Q53 - Calculer l'erreur quadratique moyenne entre x1 et y1 et celle entre x2 et y2 et commenter.

Pour calculer l'erreur quadratique moyenne entre deux vecteurs x et y de même taille on peut calculer :

 $D = \text{mean}(\text{abs}(x-y) \cdot \hat{2})$ ;

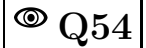

 $Q54$  - Observer les spectres des signaux x1 et y1 puis ceux des signaux x2 et y2

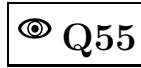

 $\textbf{Q55}$  - Tester d'autres fréquences de coupure  $f_c$  et commenter.

### 4.3 Séparation de sources aveugle

Cette fois-ci, il n'y a plus d'information a priori. Il va falloir établir une stratégie afin de séparer la ligne mélodique de l'accompagnement, mais de façon aveugle, toujours en utilisant le filtrage linéaire.

 $\overline{\star^{\mathbb{B}}} \, \mathrm{Q} 56$  - Créer un script TP Part6.m Ouvrir le fichier melody2.wav grâce à MATLAB et l'écouter.

```
Pour ouvrir un fichier son sous MATLAB, on utilisera la commande
```

```
[y,Fs]=wavread('test.wav'); % y : vecteur son, Fs : frequence d'echantillonnage
```
 $\circledcirc$ Q57 - A partir du travail réalisé précédemment, et en observant la transformée de Fourier, proposer et appliquer une stratégie pour obtenir uniquement la ligne mélodique (notamment quel type de filtre doit être utilisé).

 $\circledcirc$ Q58 - Tester plusieurs configurations et évaluer de façon objective vos expériences en calculant l'erreur quadratique moyenne entre le signal retrouvé renormalisé et la vérité terrain stockée dans le fichier melody3.wav.

 $\bigcirc \mathbb{Q}59 \big|$  - Quelle stratégie pourrait-on utiliser pour récupérer la musique d'accompagnement plutot que la mélodie ?

 $\bigcirc \mathbb{Q}60 \big|$  - Cette méthodologie pourrait-elle être appliquée sur un vrai signal audio ? Pour quelles raisons ?